## **Як додати VPN клієнт?**

Для початку вам Потрібно мати згенерований

Після цього потрібно зайти в [меню конфігурації приладу,](https://docs.bitrek.video/doku.php?id=uk:deviceconf) та перейти на вкладку **Мережа/VPN**

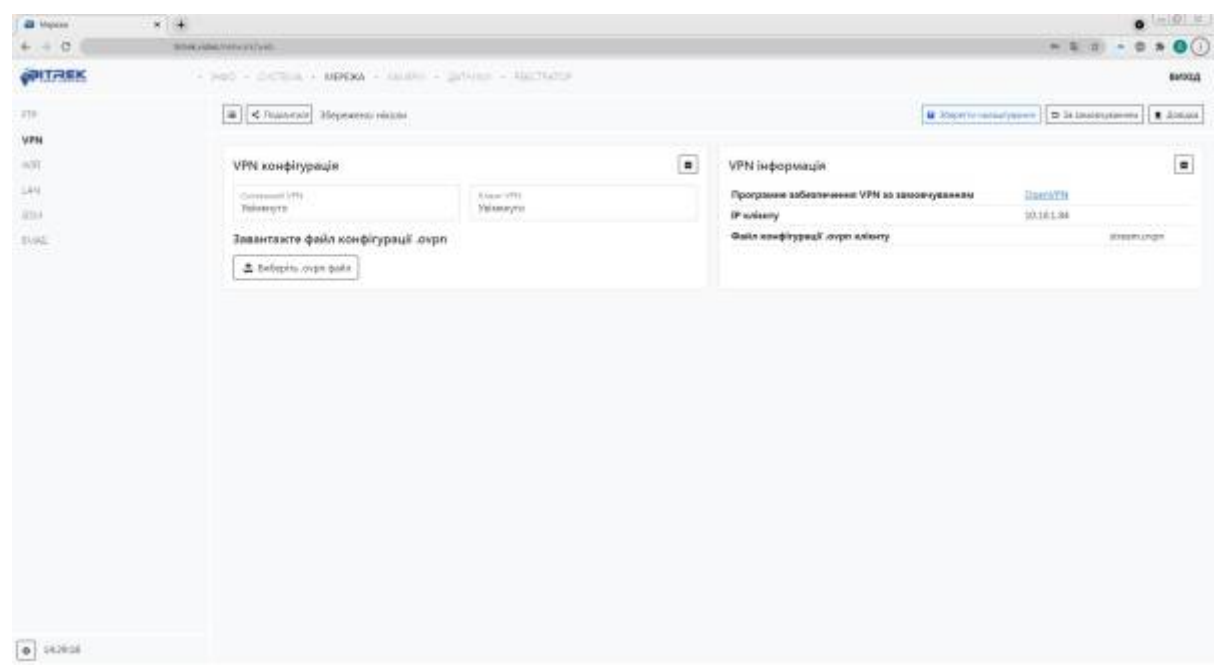

Тут вам потрібно вибрати ваш **.ovpn файл** на комп'ютері та завантажити

Готово! ваш VPN клієнт налаштовано

From: <https://docs.bitrek.video/> - **Bitrek Video Wiki**

Permanent link: **<https://docs.bitrek.video/doku.php?id=uk:vpn>**

Last update: **2024/04/18 14:00**